## **How to View Accumulators in Gateway by Tier**

1. Login to your personal Gateway portal at www.ebs.vbagateway.com.

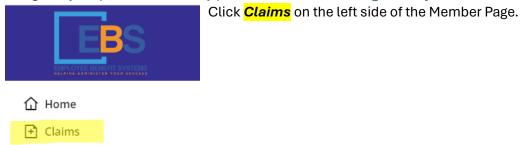

2. View Tiers by choosing from the **Select a Tier** dropdown:

## Accumulators

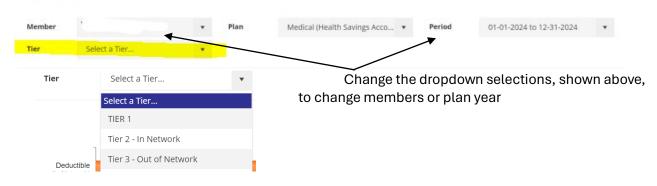

## 3. Scroll down to the charts to view Accumulators.

The orange bar will show you the amount you have used in Deductible/Out of Pocket for Member/Family Selected

TIER 1: Top Chart is Preferred (Affiliated) Providers Only

below the member has used \$2,561.11 TIER 1 Deductible Dollars and with \$2,438.89 Remaining

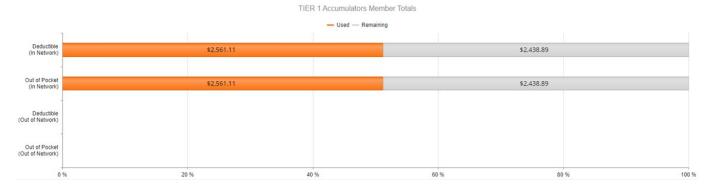

TIER 2: In-Network includes Providers + Preferred (Affiliated) Providers

TIER 3: Out-of-Network Providers